# Honeywell LonWorks Protocol SmartVFD HVAC VARIABLE FREQUENCY DRIVES FOR CONSTANT AND VARIABLE TORQUE APPLICATIONS

# **INSTALLATION INSTRUCTIONS**

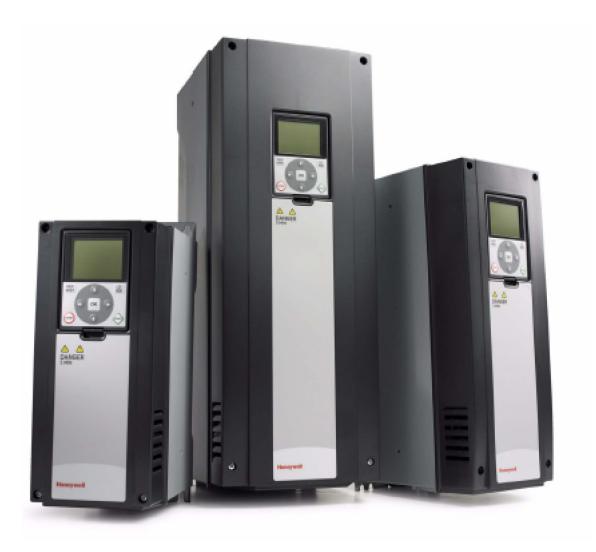

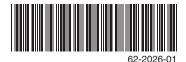

# 1. Safety

This manual contains clearly marked cautions and warnings which are intended for your personal safety and to avoid any unintentional damage to the product or connected appliances.

# PLEASE READ THE INFORMATION INCLUDED IN CAUTIONS AND WARNINGS CAREFULLY.

The cautions and warnings are marked as follows:

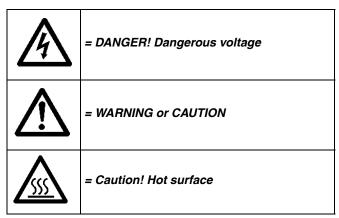

Table 1. Warning signs.

# 1.1 Danger

|   | The <i>components of the power unit of drive are live</i> when the AC drive is connected to mains potential. Coming into contact with this voltage is <i>extremely dangerous</i> and may cause death or severe injury.                                                                                                    |
|---|----------------------------------------------------------------------------------------------------|
| A | The <i>motor terminals U, V, W and the brake resistor terminals are live</i> when drive is connected to mains, even if the motor is not running.                                                                                                    |
|   | After disconnecting the AC drive from the mains, <i>wait</i> until the indicators on the keypad go out (if no keypad is attached see the indicators on the cover). Wait 5 more minutes before doing any work on the connections of drive. Do not open the cover before this time has expired. After expiration of this time, use a measuring equipment to absolutely ensure that no voltage is present. <i>Always ensure absence of voltage before starting any electrical work!</i> |
|   | The control I/O-terminals are isolated from the mains potential. However, the <i>relay outputs and other I/O-terminals may have a dangerous control voltage</i> present even when drive is disconnected from mains.                                                                                                    |
|   | <b>Before connecting</b> the AC drive to mains make sure that the front and cable covers of drive are closed.                                                                                                    |
|   | During a ramp stop (see the Application Manual), the motor is still generating voltage to the drive.<br>Therefore, do not touch the components of the AC drive before the motor has completely stopped. Wait<br>until the indicators on the keypad go out (if no keypad is attached see the indicators on the cover). Wait<br>additional 5 minutes before starting any work on the drive.                                                                                            |

# 1.2 Warnings

| Drive is meant for <i>fixed installations only</i> .                                                                                                    |
|----------------------------------------------------------------------------------------------------|
| Do not perform any measurements when the AC drive is connected to the mains.                                                                                                    |
| The <i>earth leakage current</i> of drives exceeds 3.5mA AC. According to standard EN61800-5-1, <i>a reinforced protective ground connection</i> must be ensured. See chapter 1.3.                                                                                                    |
| If the AC drive is used as a part of a machine, the <i>machine manufacturer is responsible</i> for providing the machine with a <i>supply disconnecting device</i> (EN 60204-1).                                                                                                    |
| Only <i>spare parts</i> delivered by Honeywell can be used.                                                                                                    |
| At power-up, power brake or fault reset <b>the motor will start immediately</b> if the start signal is active, unless the pulse control for Start/Stop logic has been selected.<br>Furthermore, the I/O functionalities (including start inputs) may change if parameters, applications or software are changed. Disconnect, therefore, the motor if an unexpected start can cause danger. |
| The <i>motor starts automatically</i> after automatic fault reset if the auto restart function is activated. See the Application Manual for more detailed information.                                                                                                    |
| <i>Prior to measurements on the motor or the motor cable</i> , disconnect the motor cable from the AC drive.                                                                                                    |
| <b>Do not touch the components on the circuit boards</b> . Static voltage discharge may damage the components.                                                                                                    |
| Check that the <i>EMC level</i> of the AC drive corresponds to the requirements of your supply network.                                                                                                    |
|                                                                                                    |

# 1.3 Earthing and earth fault protection

The drive must always be earthed with an earthing conductor connected to the earthing terminal marked with  $(\downarrow)$ .

The earth leakage current of drive exceeds 3.5mA AC. According to EN61800-5-1, one or more of the following conditions for the associated protective circuit shall be satisfied:

- a. The protective conductor shall have a cross-sectional area of at least 0.01 in<sup>2</sup> Cu or 0.02 in<sup>2</sup> AI, through its total run.
- b. Where the protective conductor has a cross-sectional area of less than 0.01 in<sup>2</sup>Cu or 0.02 in<sup>2</sup> AI, a second protective conductor of at least the same cross-sectional area shall be provided up to a point where the protective conductor has a cross-sectional area not less than 0.01 in<sup>2</sup> Cu or 0.02 in<sup>2</sup> AI.
- c. Automatic disconnection of the supply in case of loss of continuity of the protective conductor.

The cross-sectional area of every protective earthing conductor which does not form part of the supply cable or cable enclosure shall, in any case, be not less than:

- 0.004 in<sup>2</sup> if mechanical protection is provided or 0.006 in<sup>2</sup> if mechanical protection is not provided. \_\_\_\_
- \_\_\_\_

The earth fault protection inside the AC drive protects only the drive itself against earth faults in the motor or the motor cable. It is not intended for personal safety.

Due to the high capacitive currents present in the AC drive, fault current protective switches may not function properly.

4

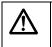

Do not perform any voltage withstand tests on any part of drive. There is a certain procedure according to which the tests shall be performed. Ignoring this procedure may result in damaged product.

# 2. LonWorks - general info

Drive frequency converters can be connected to the LonWorks ® network using a fieldbus board. The converter can then be controlled, monitored and programmed from the Host system.

LONWORKS technology has been developed by Echelon Corporation. LONWORKS network is used in applications like industry and building automation, controlling household electronics, medical instrumentation and many others. The target of the LONWORKS network is to provide a common vendor independent communication network for intelligent devices.

In a LONWORKS network, no central control or master-slave architecture is needed. Nodes on a network communicate with each other using LonTalk ® protocol. Interoperable nodes use Standard Network Variable Types (SNVT) for communicating over the network. The definition of an SNVT includes units, a range, and an increment. Honeywell option board uses only Standard Network Variable Types for the data types.

All network variables are either input (data is coming from the network to the device) or output (data is sent to the network by the device) network variables. When network variables on different nodes on the network have been bound together by an installation tool, passing of data is automatic between the right nodes. Only the same type of network variables can be bound together, so it is very important to have compatible interfaces.

If you need further information related to LonWorks, please contact Fieldbus@Honeywell.com.

# 3. LonWorks technical data

# 3.1 General

|                 | Interface                     | Pluggable connector (0.2 inch) |
|-----------------|-------------------------------|--------------------------------|
|                 | Channel type                  | TP/FT-10                       |
| Connections and | Transfer cable                | Shielded Twisted Pair          |
| communications  | Baud rate                     | 78 Kbit/s                      |
|                 | Ambient operating temperature | 14°F122°F                      |
|                 | Storing temperature           | -40°F158°F                     |
|                 | Humidity                      | <95%, no condensation allowed  |
|                 | Altitude                      | Max. 3280.8 feet               |
| Environment     | Vibration                     | 0.5 G at 9200 Hz               |
| Safety          | Fulfils EN50178 standard      |                                |

Table 2.

# 3.2 Physical media and wiring

LONWORKS networks can be implemented on many different physical media. Drive OPT-C4 option board is equipped with an FT-X1 transceiver supporting the Free Topology transformer coupled network, which allows the network wire to be connected as bus, star, loop or combination of these. This media reaches a communication speed of 78kBits/s. The FT-X1 transceiver is compatible with Echelon's LPT-10 Link Power Transceiver, and these transceivers can communicate with each other on a single twisted pair cable.

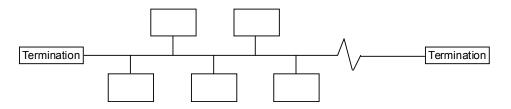

Fig. 1. Doubly terminated bus topology

The doubly terminated bus topology is recommended to be used. However, also singly termiated, star or loop topologies can be used with OPT-C4 option board.

Up to 64 FTT-10 transceiver nodes are allowed per network segment, the individual segments can be connected together by a router. See Table 3 for possible cable types and cable lengths for FTT-10. Even if unshielded cable types are possible to be used with this type of transceiver, *it is still highly recommended to use only shielded cables with frequency converters*. Attention should be paid to proper grounding of the shield to ensure bus operation. Grounding of the shield should be done at both ends of the cable.

| Cable type                                                        | Max. doubly<br>terminated bus<br>length | Max. free topology wire length | Max. node-to-node<br>distance |
|-------------------------------------------------------------------|-----------------------------------------|--------------------------------|-------------------------------|
| JY (St) Y 0.1x0.1x0.03 inch<br>LONAK 0.1x0.1x0.03 inch (shielded) | 2953 feet                               | 1640 feet                      | 1050 feet                     |

Table 3.

# 3.3 Profiles

LonMark Functional Profiles describe in detail the application layer interface, including the network variables, configuration properties, and default and power-up behaviors required on LonMark devices for specific, commonly used control functions.

# 3.3.1 Variable speed profile

Leading manufacturers of drive technology have jointly defined the LonMark profile. The profile specifies how the drives are to be parameterized and how the setpoints and actual values are to be transmitted. This enables drives from different vendors to be exchanged. The profile contains necessary specifications for speed control and positioning. It specifies the basic drive functions while leaving sufficient freedom for application-specific expansions and further developments.

# 4. Layout, connections and installation

Honeywell LonWorks Fieldbus Board is connected to the fieldbus through 3-pin pluggable bus connector. The communication with the control board takes place through the standard drive Interface Board Connector.

# 4.1 LonWorks OPT-C4 option board

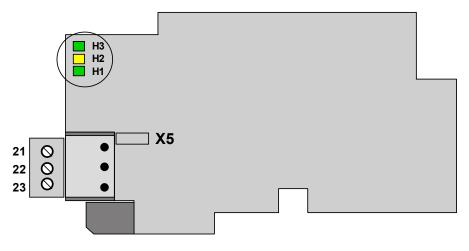

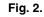

# 4.1.1 Connections

| Signal | Connector | Description |  |
|--------|-----------|-------------|--|
| A1     | 21        | Data        |  |
| A2     | 22        | Data        |  |
| Shield | 23        | Shield      |  |

Table 4.

# 4.1.2 LED indications

The three LED indications (see Figure 2) next to the connector show the present statuses of the Neuron (green H3), the LonWorks board (yellow H2) and the Fieldbus Module (green H1). From the user's viewpoint, the first two are the most significant.

# **NEURON STATUS (H3) GREEN**

| LED is   | Meaning                          | State code |
|----------|----------------------------------|------------|
| OFF      | Configured                       | 4          |
| ON       | Applicationless and Unconfigured | 3          |
| Flashing | Unconfigured                     | 2          |

Table 5.

# **BOARD STATUS LED (H2) YELLOW**

| LED is                     | Meaning                                                                                          |
|----------------------------|--------------------------------------------------------------------------------------------------|
| OFF                        | Option board not activated                                                                       |
| ON                         | Option board in initialisation state waiting for activation command from the frequency converter |
| Blinking fast<br>(once/1s) | Option board is activated and in RUN state<br>Option board is ready for external communication   |
| Blinking slow<br>(once/5s) | Option board is activated and in FAULT state<br>Internal fault on option board                   |

Table 6.

# **BUS STATUS LED (H1) GREEN**

| LED is                                    | Meaning                                                                                                    |
|-------------------------------------------|----------------------------------------------------------------------------------------------------|
| OFF                                       | Fieldbus module is activated<br>Parameters received and module activated<br>Module is waiting for messages from the bus |
| ON                                        | Fieldbus module is activated<br>Parameters received and module activated<br>Module is waiting for messages from the bus |
| Blinking very fast for 5s<br>(once/0.2 s) | Fieldbus module has received a wink request                                                                             |
| Blinking fast (once/1s)                   | Module is activated and receiving messages from the bus                                                                 |
| Blinking slow (once/5s)                   | Module is in FAULT state<br>No messages from Net within the watchdog time<br>Bus broken, cable loose                    |

# Table 7.

# 4.2 Installation

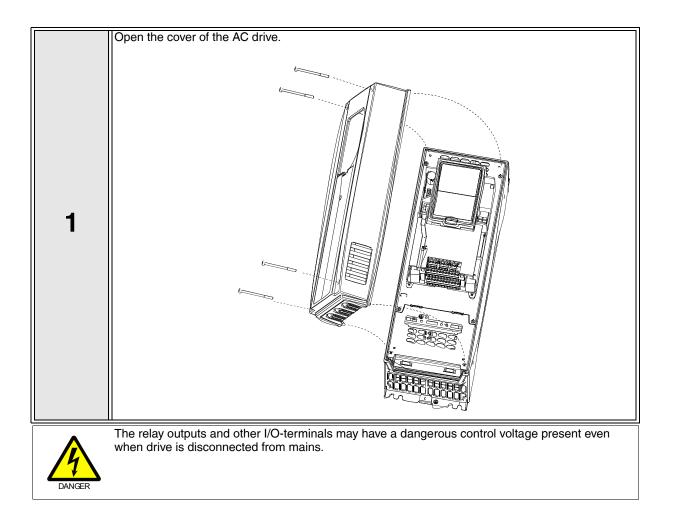

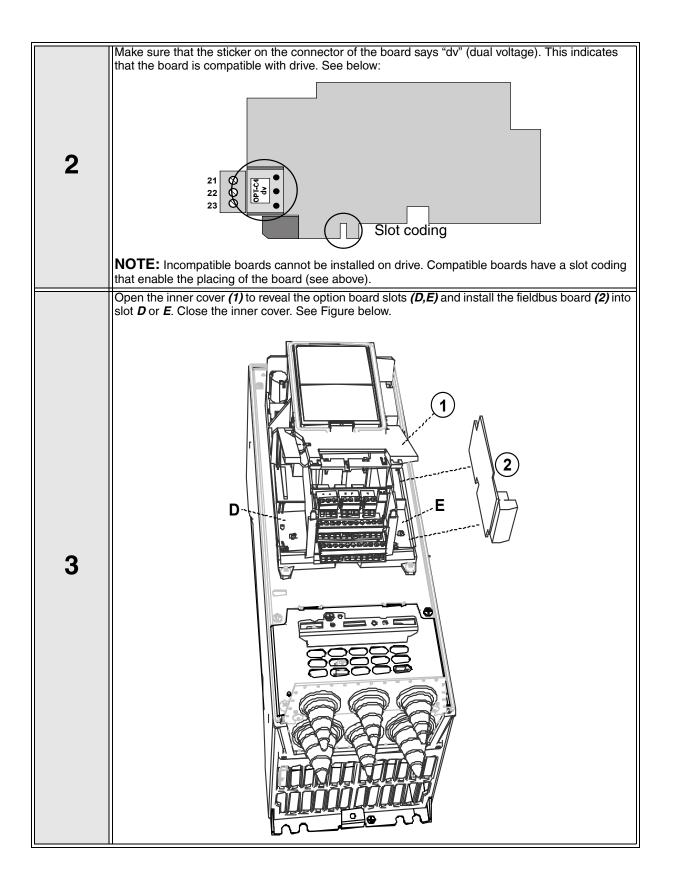

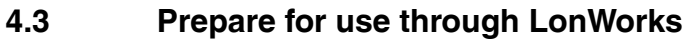

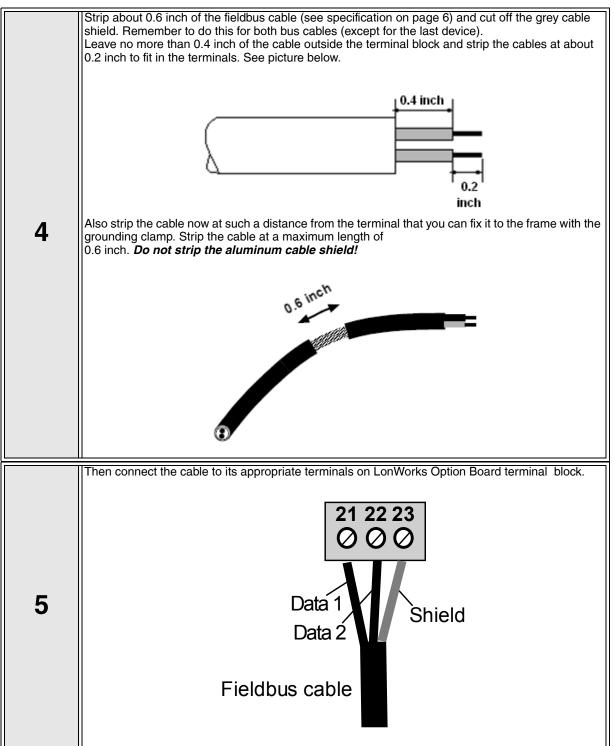

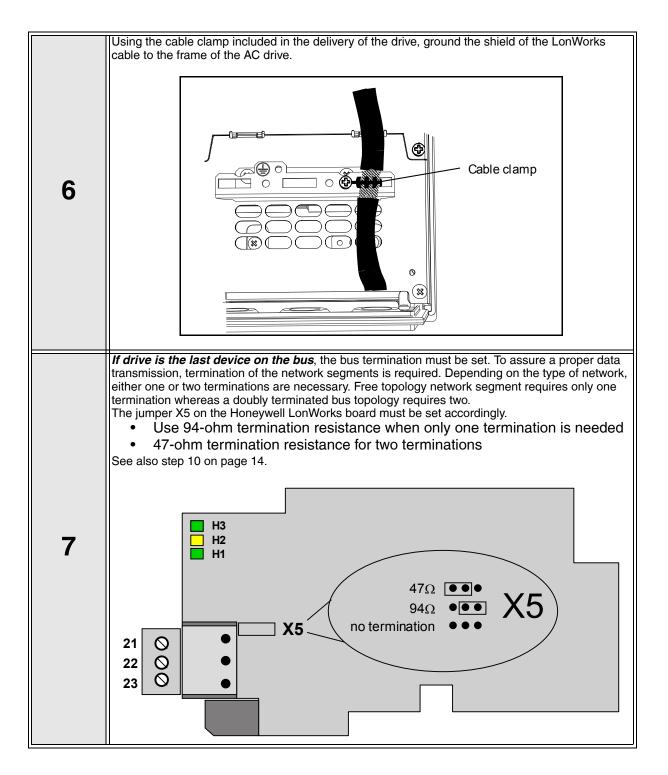

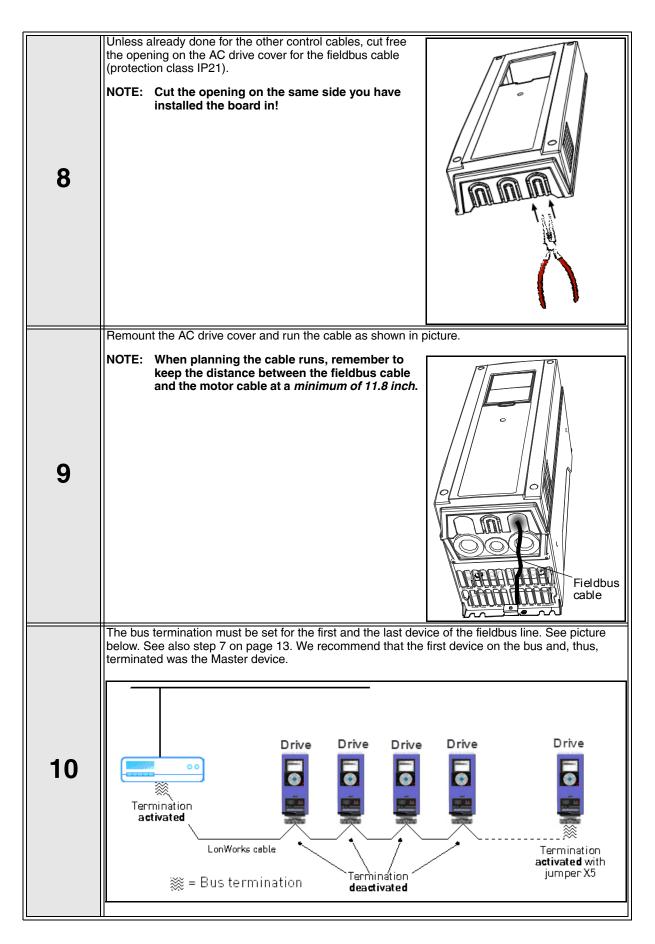

# 5. Commissioning

Please read first the commissioning chapter in drive Installation manual (Download the latest version of the manual on www.Honeywell.com).

# 5.1 I/O and Hardware menu (M5)

The I/O and Hardware menu makes it possible for the user

- 1. To see what expander boards are connected to the control board and
- 2. To reach and edit the parameters associated with the expander board.
- 3. Software information

The navigation path to the fieldbus parameters may differ from application to application. The exemplary paths below apply to the drive.

1. Set fieldbus parameters (M5.x.3). See below.

```
Navigate: Main Menu > I/O and Hardware (M5) > OPTC4 (M5.x) > parame-
ters (M.x.3) > Select parameter > Edit
```

2. Select 'Fieldbus control' as the Remote Control Place.

```
Navigate: Main Menu > Quick Setup (M1) > Rem. Ctrl. Place (P1.15)
OR
Navigate: Main Menu > Parameters (M3) > Start/Stop Setup (M3.2) > Rem.
```

```
Ctrl. Place (P3.2.1)
```

3. Choose source of reference.

```
Navigate: Main Menu > Parameters (M3) > References (M3.3)
```

# 5.2 LonWorks board parameters

| Code     | Parameter   | Min | Max | Unit | Default | ID | Description                                     |
|----------|-------------|-----|-----|------|---------|----|-------------------------------------------------|
| M5.x.3.1 | Service Pin | 0   | 1   |      | 0       |    | Broadcasts a service pin message to the network |

# 6. LonWorks interface

# FEATURES OF THE LONWORKS INTERFACE:

- Direct control of drive (e.g. Run, Stop, Direction, Speed reference, Fault reset)
- Full access to all drive parameters
- Monitor drive status (e.g. Output frequency, Output current, Fault code)

# 6.1 XIF file

XIF file tells network-management tools how to communicate and recognize a device. It can be downloaded from www.Honeywell.com, and it is also included with the shipped Support CD. It contains Program ID, NVs, CPs, functional blocks, etc.

# 6.2 General

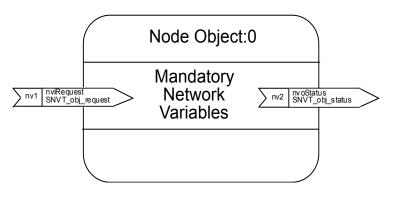

Fig. 3. The node object diagram

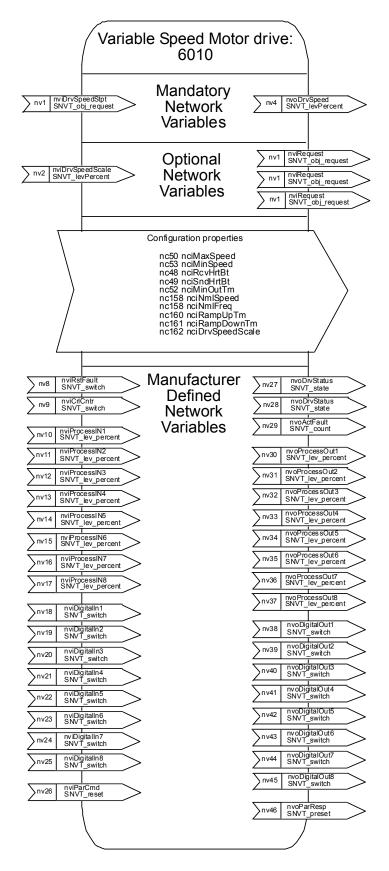

Fig. 4. The Variable Speed Motor Drive object diagram

# 6.3 Input Network Variables

#### Table 8.

| Function                                                  | Variable Name    | SNVT Type        | Min. value | Max. value |
|-----------------------------------------------------------|------------------|------------------|------------|------------|
| Node Object request                                       | nviRequest       | SNVT_obj_request |            |            |
| Driver speed setpoint                                     | nviDrvSpeedStpt  | SNVT_switch      | n/a        | n/a        |
| Driver set point speed scaling                            | nviDrvSpeedScale | SNVT_lev_percent | -163.840%  | 163.830%   |
| Reset fault                                               | nviRstFault      | SNVT_switch      | n/a        | n/a        |
| Clear kWh trip or Drive total running hours trip counters | nviClrCntr       | SNVT_switch      | 1          | 2          |
| Process In Data                                           | nviProcessIn18   | SNVT_lev_percent | 0          | 65535      |
| Digital Inputs                                            | nviDigitalIn18   | SNVT_switch      | 0          | 4          |
| Parameter Set                                             | nviParCmd        | SNVT_preset      | n/a        | n/a        |

#### nviRequest

This input network variable provides the mechanism to request a particular mode for the Node object or the Variable Speed Motor Drive object within a node. Supported requests are RQ\_NORMAL, RQ\_UPDATE\_STATUS, RQ\_CLEAR\_STATUS, RQ\_REPORT\_MASK, RQ\_DISABLED, RQ\_ENABLE and RQ\_CLEAR\_ALARM.

### nviDrvSpeedStpt

This input network variable provides control and a low resolution speed setpoint.

| State | Value      | Command     |
|-------|------------|-------------|
| 0     | NA         | Stop        |
| 1     | 0          | 0%          |
| 1     | 1 to 200   | 0.5 to 100% |
| 1     | 201 to 255 | 100.0%      |
| 0xFF  | NA         | Auto        |

#### Table 9.

#### nviDrvSpeedScale

This input network variable provides scaling for nviDrvSpeedStpt. Negative values indicate a motor direction in reverse. For example, if the nviDrvSpeedStpt value is 50% and nviDrvSpeedScale -150%, then the actual speed setpoint is -75%, or 0.75 times the nominal speed in reverse direction. The valid range is - 163,840% to 163,830. The value 0x7FFF (+163,835%) will be handled as an invalid value. Default value is determined by nciDrvSpeedScale. This value will be adopted at power-up and in case of not receiving an update within the specified Receive Heartbeat time.

# nviRstFault

This input network variable provides a fault reset. Setting value 1 for State and a non-zero value for Value will reset an active fault in drive. Default value is 0; 0

| State    | Value | Command               |
|----------|-------|-----------------------|
| 0        | any   | no action (0; 0)      |
| 1        | 0     | no action (0; 1)      |
| 1        | > 0   | reset fault (200 ; 0) |
| -1(0xFF) | any   | invalid (no action)   |

#### Table 10.

# nviClrCntr

This input network variable provides a mechanism to clear the kWh trip counter or the Drive total running hours trip counter.

- 1 = MWh trip counter
- 2 = Operation day trip counter

#### nviProcessIn1..8

These input network variables are sent directly to the application (see more detailed explanation in chapter 6.5 Process data) The valid range is 0 to 65535 (-163,840 to 163,835).

#### nviDigitalIn1..8

These input network variables are sent directly to the application (see more detailed explanation in chapter 6.5 Process data) Default value is 0; 0.

| State    | Value | Command             |
|----------|-------|---------------------|
| 0        | any   | off (0; 0)          |
| 1        | 0     | off (0; 1)          |
| 1        | > 0   | on (200 ; 0)        |
| -1(0xFF) | any   | invalid (no action) |

## nviParCmd

This input network variable is used to read and write the parameters. The parameter addresses are determined in the application. Every parameter and actual value has been given an ID number in the application. The ID numbering of the parameter as well as the parameter ranges and steps can be found in the application manual in question. The parameter value must be given without decimals. Find the ID numbers of each parameter/actual value in the application manual. The ID numbers are grouped as follows:

| Parameter ID | Group             | Description                                |
|--------------|-------------------|--------------------------------------------|
| 0            | Not used          |                                            |
| 1 98         | Actual Values     |                                            |
| 37           | Active Fault Code |                                            |
| 100          | Not used          |                                            |
| 101 899      | Parameter         |                                            |
| 900 999      | Reserved          | Reserved for LonWorks board internal usage |
| 1000         | Not used          |                                            |
| 10011999     | Parameter         |                                            |

#### Table 12.

# Examples

Data format in examples is:

- learn selector <byte(3) byte(2) byte(1) byte(0)> day hour minute second millisecond

x = meaningless

# Example1

Write to parameter number 102 (Max frequency "HVAC Application par. ID102") value 4500 (45Hz).

Write command to nviParSet - LN\_LEARN\_CURRENT 102 <x x 11 94> x x x x

If the write command is successful then nvoParOut value is - LN\_LEARN\_CURRENT 102 <0 0 11 94> 0 0 0 0

If the write command fails then nvoParOut value is - LN NUL 102 <0 0 11 94> 0 0 0 0

# Example2

Read parameter number 112 (Nominal speed of the motor "HVAC Application par. ID112") default value 1440 (1440 rpm).

Read command to nviParSet

- LN\_RECALL 112 <x x x x> x x x x

If the read command is successful then nvoParOut value is - LN RECALL 112 <0 0 5 A0> 0 0 0 0

If the read command fails then nvoParOut value is - LN\_LN\_NUL 112 <0 0 0 0 0 0 0 0

# 6.4 Output network variables

| Function                  | Variable Name   | SNVT Type        | Min. Value | Max. Value |
|---------------------------|-----------------|------------------|------------|------------|
| Node Object status        | nvoStatus       | SNVT_obj_status  |            |            |
| Drive speed feedback      | nvoDrvSpeed     | SNVT_lev_percent | -163.840%  | +163.830%  |
| Actual motor current      | nvoDrvCurnt     | SNVT_amp         | 0.0A       | 3276.7A    |
| Actual drive power        | nvoDrvPwr       | SNVT_power_kilo  | 0,0 kW     | 6553,5 kW  |
| Drive total running hours | nvoDrvRunHours  | SNVT_time_hour   | 0 h        | 65535      |
| Status word               | nvoDrvStatus    | SNVT_state       | n/a        | n/az       |
| kWh trip counter          | nvoDrvEnrgy     | SNVT_elect_kwh   | 0kWh       | 65535kWh   |
| Active fault code         | nvoActFault     | SNVT_count       | 0          | 41         |
| Process Out               | nvoProcessOut18 | SNVT_lev_percent | 0          | 65535      |
| Digital Out               | nvoDigitalOut18 | SNVT_switch      | 0          | 4          |
| Parameter Out             | nvoParResp      | SNVT_preset      |            |            |

# Table 13. Output network variables

# NvoStatus

This output network variable reports the status for Node object or Variable Speed Motor Drive object.

| Field            | Description                                             |
|------------------|---------------------------------------------------------|
| object_id        | ID of object within node                                |
| invalid_id       | 1 means requested ID is not<br>implemented in this node |
| invalid_request  | 1 means request for unimplemented function              |
| disabled         | 1 means object disabled                                 |
| electrical_fault | 1 means drive is faulted                                |
| in_alarm         | 1 means drive is in alarm                               |
| report_mask      | 1 means status is an event mask                         |

#### Table 14.

# nvoDrvSpeed

This output network variable provides the speed of the drive as a percentage of the nominal speed.

# nvoDrvCurnt

This output network variable provides the drive output current in amperes.

# nvoDrvPwr

This output network variable provides the drive output power in kW.

### nvoDrvRunHours

This output network variable provides the drive resettable operation time counter for the motor in running hours. The maximum value for used SNVT is 65535 h. On the frequency converter the value can go much higher. If the counter exceeds the SNVT's maximum value, the network variable stays at its maximum. In such cases the real value can be seen on drive operating keypad.

### nvoDrvStatus

This output network variable provides the drive status.

|     | Description                |                          |
|-----|----------------------------|--------------------------|
| Bit | Value = 0                  | Value = 1                |
| 0   | Not Ready                  | Ready                    |
| 1   | FC stopped                 | Running                  |
| 2   | Clockwise                  | Counterclockwise         |
| 3   | No fault                   | Fault active             |
| 4   | No warning                 | Warning active           |
| 5   | Reference not Actual value | Reference = Actual value |

#### Table 15. Status word bit descriptions

# nvoDrvEnrgy

This output network variable provides the drive resettable energy consumption counter. The maximum value for used SNVT is 65535 kWh. On the frequency converter the value can go much higher. If the counter exceeds the SNVT's maximum value, the network variable stays at its maximum. In such cases the real value can be seen on drive operating keypad.

# nvoActFault

This output network variable provides the drive active fault code. If the value is 0 the frequency converter has no fault. See the fault code list in drive User's Manual for fault identification.

# nvoProcessOut1..8

These output network variables are sent directly from the application (see more detailed explanation in chapter 6.5 Process data) The valid range is 0 to 65535 (-163,840 to 163,835)

# nvoDigitalOut1..8

These output network variables are sent directly from the application (see more detailed explanation in chapter 6.5 Process data).

| state     | value      | command        |
|-----------|------------|----------------|
| 0         | 0          | off (0; 0)     |
| 1         | 200 (0xC8) | on (200; 1)    |
| -1 (0XfF) | any        | invalid (NULL) |

#### Table 16.

# nvoParResp

Explained in chapter nviParSet.

# 6.5 Network configuration variables

#### Table 17. Network configuration variables

| Function                                | Variable Name | SNVT Type       |
|-----------------------------------------|---------------|-----------------|
| Maximum motor speed                     | nciMaxSpeed   | SCPTmaxSetpoint |
| Minimum motor speed                     | nciMinSpeed   | SCPTminSetpoint |
| Receive heartbeat time                  | nciRcvHrtBt   | SCPTmaxRcvTime  |
| Send heartbeat time                     | nciSndHrtBt   | SCPTmaxSndTime  |
| Minimum output time                     | nciMinOutTime | SCPTminSndTime  |
| Nominal motor speed in RPM              | nciNmlSpeed   | SCPTnomRPM      |
| Nominal motor frequency                 | nciNmlFreq    | SCPTnomFreq     |
| Minimum ramp up time                    | nciRampUpTm   | SCPTrampUpTm    |
| Minimum ramp down time                  | nciRampDownTm | SCPTrampDownTm  |
| Default value for nvi-<br>DrvSpeedScale | nciRampDownTm | SCPTdefScale    |

#### nciMaxSpeed

This configuration property is used to define the maximum speed of a motor. The value is entered as a percentage of nominal speed in RPM, as defined by the Nominal Speed (nciNmlSpeed) configuration value. The value of the maximum speed must be validated against the value of the minimum speed as follows:

-163.840 < minimum speed < maximum speed < 163.830

#### nciMinSpeed

This configuration property is used to define the minimum speed of the motor. The value is entered as a percentage of nominal speed in RPM, as defined by the Nominal Speed (nciNmlSpeed) configuration value. The value of the minimum speed must be validated against the value of the maximum speed as follows:

-163.840 < minimum speed < maximum speed < 163.830

#### nciRcvHrtBt

This configuration property is used to control the maximum time that elapses after the last update of the network variables nviDrvSpeedStpt or nviDrvSpeedScale before the VSD object starts to use the default values.

#### nciSndHrtBt

This configuration property defines the maximum period that expires before the network variables nvo-DrvSpeed, nvoDrvCurnt and nvoDrvPwr are automatically updated.

#### nciMinOutTime

This configuration property defines the minimum period of automatic network variable tansmission.

# nciNmlSpeed

This configuration property is used to provide the nominal speed of the motor in RPM. This value is necessary to determine the minimum and maximum speeds for the motor, based on the configuration properties nciMinSpeed, nciMaxSpeed (entered as a percentage of nominal speed).

### nciNmlFreq

This configuration property is used to provide the nominal frequency for the motor.

#### nciRampUpTm

Defines the acceleration time for drive. The valid range is 0.0 to 6,553.4 sec (0.1 sec).

#### nciRampDownTm

Defines the deceleration time for drive. The valid range is 0.0 to 6,553.4 sec (0.1 sec).

# nciDrvSpeedScale

This configuration property is used as the default value for nviDrvSpeedScale. This value will be adopted at power-up and in case no input variable within the specified Receive Heartbeat time is received.

# 7. Fault tracing

When an unusual operating condition is detected by the AC drive control diagnostics, the drive initiates a notification visible, for example, on the keypad. The keypad will show the ordinal number of the fault, the fault code and a short fault description.

The fault can be reset with the Reset button on the control keypad or via the I/O terminal. The faults are stored in the Fault history menu which can be browsed. The different fault codes you will find in the table below. This fault table presents only the faults related to the fieldbus in use.

The LonWorks option board status LEDs are described in more detail in Chapter 4.1.2

# NOTE: When contacting distributor or factory because of a fault condition, always write down all texts and codes on the keypad display and send a description of the problem together with the *Drive Info File* to fieldbus@Honeywell.com.

| Fault condition      | Possible cause                                                                                                    | Remedy                                                                   |
|----------------------|----------------------------------------------------------------------------------------------------|--------------------------------------------------------------------------|
| Termination resistor | Missing or excessive termination resis-<br>tor.                                                                                                    | Install termination resis-<br>tors at both ends of the<br>fieldbus line. |
| Cabling              | <ul> <li>Supply or motor cables are<br/>located too close to the fieldbus<br/>cable</li> <li>Wrong type of fieldbus cable</li> <li>Too long cabling</li> </ul>     |                                                                          |
| Grounding            | Inadequate grounding.                                                                                                    | Ensure grounding in all points on the net                                |
| Connections          | <ul> <li>Faulty connections.</li> <li>Excessive stripping of cables</li> <li>Conductors in wrong terminals</li> <li>Too loose connections of conductors</li> </ul> |                                                                          |
| Parameter            | <ul> <li>Faulty address</li> <li>Overlapping slave addresses</li> <li>Wrong baud rate</li> <li>Wrong control place selected</li> </ul>                             |                                                                          |

# 7.1 Typical fault conditions

 Table 18. Typical fault conditions

If you need to contact Honeywell service in problems related to LonWorks, please send a description of the problem together with the *Drive Info File* to fieldbus@Honeywell.com.

# 8. Quick Setup

# FREQUENCY CONVERTER APPLICATION

Choose Fieldbus (Bus/Comm) for the active control place (see Chapter 5.1).

# MASTER SOFTWARE

- 4 = Write 100.0 1 to nviDrvSpeedStpt.
- 5 = Frequency converter status is RUN and output frequency is 1.00 \* nviDrvSpeedScale.
- 6 = Write 0.0 0 to nviDrvSpeedStpt.
- 7 = Frequency converter status is STOP.

If nvoDrvStats bit 3 = 1 Status of frequency converter is FAULT.

#### LONWORKS PROTOCOL SMARTVFD HVAC

LONWORKS PROTOCOL SMARTVFD HVAC

#### **Automation and Control Solutions**

Honeywell International Inc. 1985 Douglas Drive North Golden Valley, MN 55422 customer.honeywell.com

© U.S. Registered Trademark
 © 2011 Honeywell International Inc.
 62-2026—01 M.S. 09-11
 Printed in United States

# Honeywell